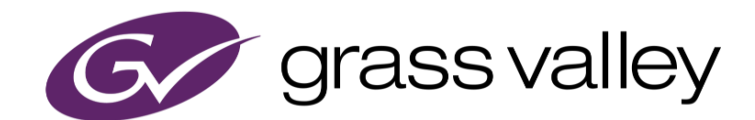

# **XRE Transcoder**

Multiformat /codec Video File Transcoder

リリースノート

Software Version 9.55.7761 (2021年7月版)

www.grassvalley.com

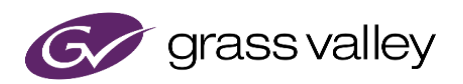

### 機能追加

本バージョンにて以下の機能が追加または改善されました。

Dolby Digital ビットストリームのデコード時に cut/boost を無効にする設定を追加。

## 更新履歴

本バージョンにて以下の不具合を修正・改善しました。

- MXF インポーターが一部のカラースペースを保持しない。
- セグメントエンコードを使用してトランスコードした MPEG2 MXF ファイルにブロックノイズが表示される。 (SFDC00780578)
- MP4 エクスポーターで出力した Fragmented MP4 ファイルが colr/nclx (カラー情報) box を持たない。
- ProRes RAW ファイルを AMD GPU を使って正しくデコードできない。
- XDCAM MXF エクスポーターを使用してトランスコードすると、MXF v1.3 相当のファイルが作成される。 (SFDC00782812)
- H.264 のソフトウェアデコーダーが特定の MP4 ファイルを正しくデコードできない。
- XRE Transcoder がソースクリップに含まれる回転情報を認識しない。(SFDC00781849)
- 特定の MTS ファイルでトランスコードジョブが進捗しなくなる。(SFDC00786048)

## 制限事項

#### **Windows Media Video** ファイルをソースとして使用する場合

XRE Transcoder をインストールするコンピューターの OS が Windows Server OS の場合は、デスクトップ エク スペリエンスをインストールしてください。

- 1) [スタート] > [管理ツール] > [サーバーマネージャ] を選択します。
- 2) サーバー マネージャー の詳細ウィンドウの [機能の概要] で [機能の追加] をクリックします。
- 3) 機能の追加ウィザードが起動します。[機能] 一覧で、[デスクトップ エクスペリエンス] を選択し、[インス トール] をクリックします。

#### **QuickTime for Windows** のアンインストールによる対応フォーマットの制限

QuickTime for Windows をアンインストールした場合は、下記フォーマットのファイルが取り扱えなくなります。

静止画: Flash Pix, JPEG2000, Mac Pict, QuickTime Image 動画 (MOV): 3GP, 3G2, M4V および他のコーデックの MOV ファイル 音声: MOV (Linear PCM, AAC を除く), QuickTime Audio

これらのファイルを取り扱う必要がある場合は、[EDIUSWORLD.COM FAQ](http://www.ediusworld.com/jp/support/faq/cat120/cat2_769.html) ページをご覧の上、QuickTime Essentials をインストールしてください。

- 1) XRE Transcoder のプラグインの設定を開きます。
- 2) QuickTime 項を開き、「QuickTime インポーターを有効にする」にチェックを付けます。
- 3) [OK] ボタンをクリックします。
- 4) XREAdminConsole を開き、Plug-in アイコンをダブルクリックします。
- 5) QuickTime 項を開き、「QuickTime インポーターを有効にする」にチェックを付けます。
- 6) [OK] ボタンをクリックします。